Todas as páginas do Projeto deverão ter margens: Superior: 3 cm Esquerda: 3 cm Direita: 2 cm Inferior: 2 cm

#### **UNIVERSIDADE MUNICIPAL DE SÃO CAETANO DO SUL PRÓ-REITORIA DE PÓS-GRADUAÇÃO E PESQUISA PROGRAMA DE PÓS-GRADUAÇÃO EM EDUCAÇÃO MESTRADO PROFISSIONAL**

Fonte: Arial Tamanho fonte: 14 Todas em maiúsculas Negrito Espaçamento: simples Alinhamento: centralizado

> Fonte: Arial Tamanho fonte: 14 Maiúscula e minúscula Negrito Espaçamento: simples Alinhamento: centralizado

**José da Silva**

(Nome completo, sem abreviação)

Fonte: Arial Tamanho fonte: 14 Todas em maiúsculas Negrito Espaçamento: simples Alinhamento: centralizado

**TÍTULO**

**São Caetano do Sul - SP Ano do Projeto**

Fonte: Arial Tamanho fonte: 12 Maiúscula e minúscula Negrito Espaçamento: simples Alinhamento: centralizado

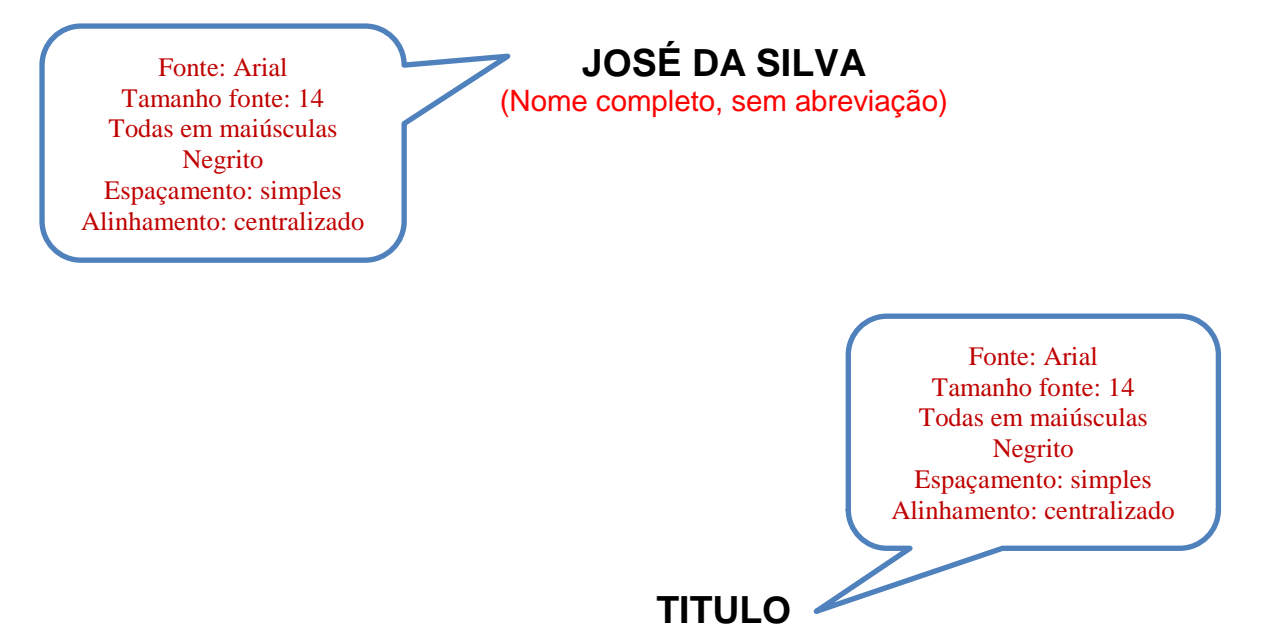

(Atentar para a aderência do título com a Linha de pesquisa em que se insere o trabalho)

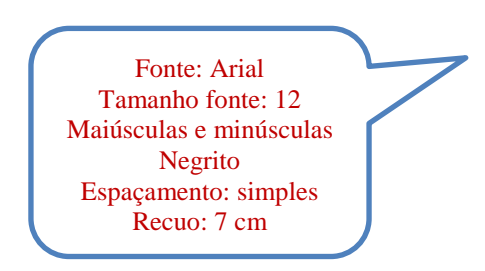

**Projeto de Pesquisa apresentado ao Programa de Pós-Graduação em Educação – Mestrado Profissional - da Universidade Municipal de São Caetano do Sul como requisito para a homologação de orientador.**

**Área de concentração: Formação de Professores e Gestores**

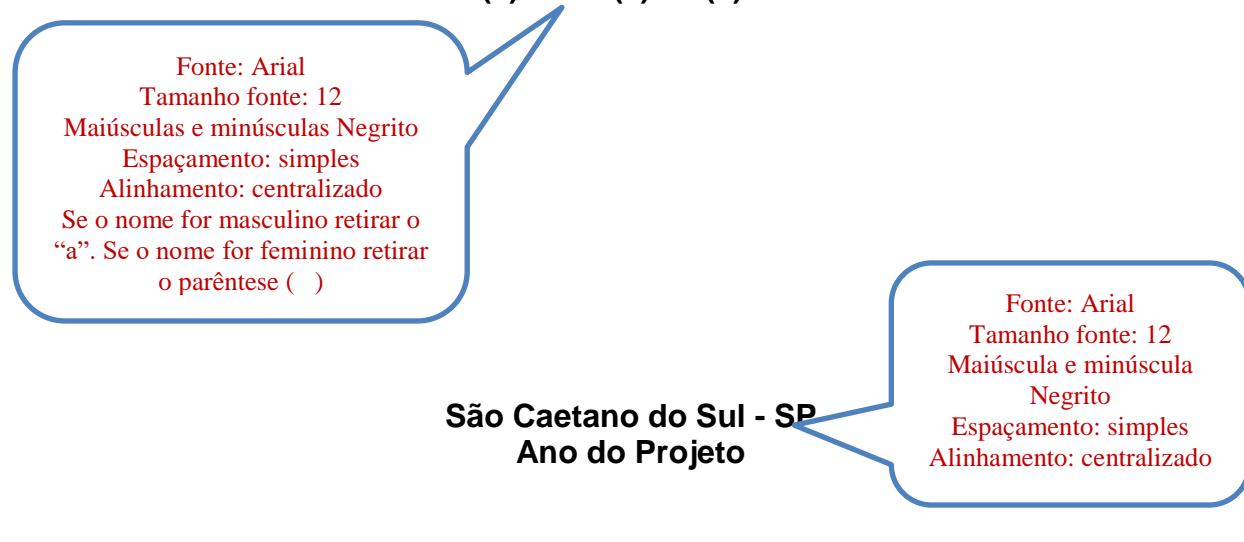

#### **Orientador(a): Prof.(a) Dr.(a) XXXXXXXXX**

Fonte: Arial Tamanho fonte: 12 **Título:** todas em maiúsculas e em negrito **Subtítulos**: maiúsculas e minúsculas, sem negrito Espaçamento: 1,5 Alinhamento: justificado Numeração a partir do item introdução

Fonte: Arial Tamanho fonte: 14 Todas em maiúsculas Negrito Espaçamento: 1,5 Alinhamento: centralizado

# **SUMÁRIO**

#### (Modelo de conteúdo mínimo)

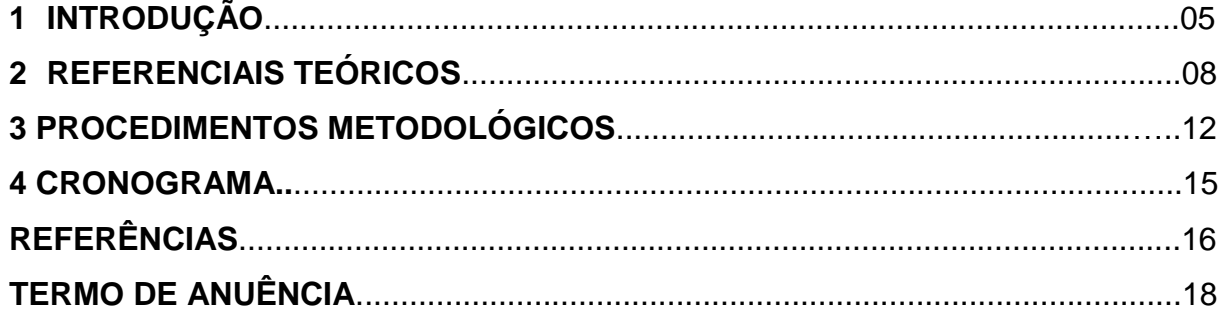

## **1 INTRODUÇÃO**

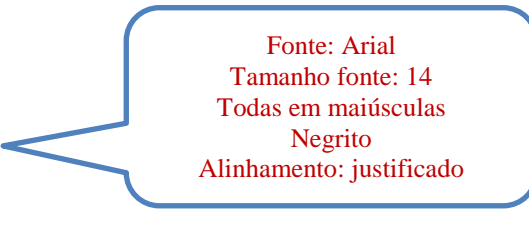

Em relação ao conteúdo, a **Introdução deve conter** contextualização do tema da pesquisa, justificativa, problema de pesquisa e objetivos (geral e específicos).

A numeração das SEÇÕES que compõem o trabalho deve começar pela INTRODUÇÃO. Itens anteriores (opcional) como, por exemplo, APRESENTAÇÃO, MEMORIAL etc, não são numerados e são centralizados.

A INTRODUÇÃO deve começar em uma página ímpar. Utilizar o mesmo procedimento caso haja no projeto um item anterior (opcional), como, por exemplo, APRESENTAÇÃO, MEMORIAL etc. As demais SEÇÕES começarão sempre em uma nova página, podendo ser ela par ou ímpar, a depender de onde terminou o item anterior.

### **2 REFERENCIAIS TEÓRICOS**

Neste item, devem ser abordados os conceitos-chave que embasarão a pesquisa e os respectivos autores identificados até o momento.

#### **2.1 As citações**

As citações, no corpo do texto, devem seguir as Normas da ABNT. No caso de citação com mais de três linhas, fazer recuo de 4 cm, tamanho de fonte 10, espaçamento simples, justificado e sem aspas.

#### **2.2 As ilustrações**

As ilustrações compreendem gráficos, tabelas, quadros, fórmulas, lâminas, figuras (desenhos, gravuras, mapas, fotografias) ou outras formas pictográficas necessárias à complementação e melhor visualização do texto. Sua identificação aparece na parte superior, seguida de seu número de ordem no texto em algarismo arábico, travessão e do respectivo título. Abaixo da ilustração, indicar a fonte (elemento obrigatório, mesmo que seja produção do próprio autor), legenda, notas e outras informações necessárias à sua compreensão (se houver). As ilustrações devem ser destacadas do texto por um espaço (1,5 cm) antes e depois de sua apresentação.

Outras informações para o uso de ilustrações, consultar as normas da ABNT.

# **3 PROCEDIMENTOS METODOLÓGICOS**

Neste item, devem ser descritos o método da pesquisa, os caminhos metodológicos previstos e as técnicas a serem utilizadas para a coleta e geração dos dados.

### **4 CRONOGRAMA**

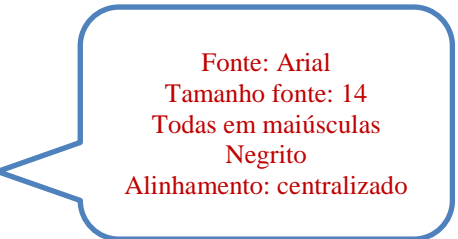

Apresentar, neste item, um quadro com as ações a serem realizadas, distribuindo-as no espaço de tempo disponível para a realização do projeto.

## **REFERÊNCIAS**

Fonte: Arial Tamanho fonte: 14 Todas em maiúsculas Negrito Alinhamento: centralizado

A Seção **REFERÊNCIAS não deve ser numerada** ou apresentar qualquer outra marcação. As referências são organizadas em **ordem alfabética**, pelo **sobrenome do(a) autor(a)**, em **caixa-alta**. **Não se separam as fontes de pesquisa**: livro, internet, jornal, revista, artigo, etc., devendo todas vir juntas, na sequência da ordem alfabética. Vide as normas da ABNT sobre como organizar as referências para cada tipo de fonte utilizada: livro, internet, entre outras.

O espaçamento entre linhas nas **REFERÊNCIAS** é "simples", separando uma referência da outra pelo espaçamento entre linhas "duplo", ou dois espaçamentos "simples".

# **TERMO DE ANUÊNCIA**

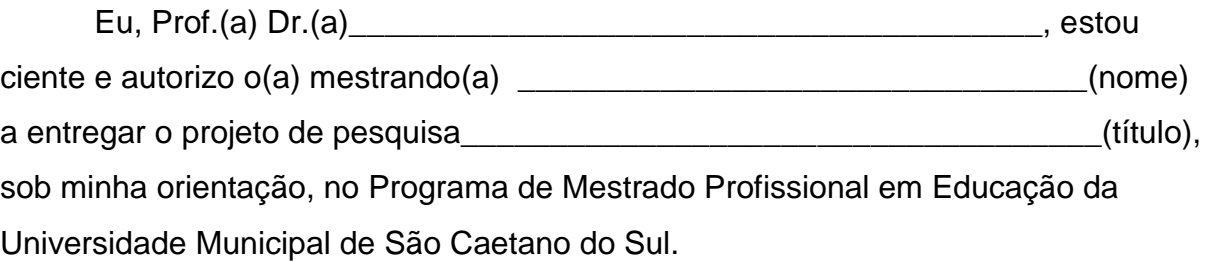

Local e data

Assinatura do(a) Orientador(a)

\_\_\_\_\_\_\_\_\_\_\_\_\_\_\_\_\_\_\_\_\_\_\_\_\_\_\_\_\_\_\_\_\_\_

\_\_\_\_\_\_\_\_\_\_\_\_\_\_\_\_\_\_\_\_\_\_\_\_\_\_\_\_\_\_\_\_\_\_

Assinatura do(a) Mestrando(a)

### **ORIENTAÇÕES PARA A FORMATAÇÃO DO TEXTO**

O texto deverá ser digitado em *Word* e, depois de finalizado, salvo em PDF, para envio digital à Secretaria da Pós-graduação.

Utilizar apenas o tipo/letra **Arial**, com **fonte 12**, em **todo o corpo** do trabalho, entre linha de **1,5**, alinhamento **justificado**, **itálico** para as palavras e termos estrangeiros, exceto quando se refiram a nomes próprios**.** Para notas de rodapé, utilizar tipo/letra Arial, com fonte 10, parágrafo justificado.

Deve apresentar margem de **3 cm** na parte **superior**, e **3 cm** na **esquerda**, e **2 cm** nas margens **inferior** e **direita.** Para fazer isto no Word, na barra de ferramentas de "Layout da Página", clique no ícone "Margens" e escolha a opção "Margens Personalizadas". Ajuste as margens conforme as medidas acima. Dentro da opção "Várias Páginas" do item "Páginas", selecione a opção "Margens espelho". Clique em "OK". A opção de "Margens e Espelho" deve ser selecionada para que a maior margem lateral da página coincida tanto na frente quanto no verso, respeitando um *layout* de impressão.

A **contagem** do número de páginas começa desde a página de rosto (**não contar a capa**), portanto, **as páginas de frente são sempre ímpares** e as **páginas de verso são sempre pares**, lembrando que o verso deve ser levado em conta na contagem das páginas.

Exibir **numeração das páginas a partir** da **INTRODUÇÃO, no canto superior (acompanhando as margens espelho).** Caso haja um item anterior (opcional) como **APRESENTAÇÃO, MEMORIAL** etc, iniciar a exibição do número de páginas por ele. Para inserir a numeração das páginas no Word, respeitando o *layout* de impressão em frente e verso, faça o seguinte: mantendo o documento em uma página ímpar, na barra de ferramentas "Inserir", selecione "Número de Página" e então "Início da Página" e "Número sem Formatação 3". Ao fazer isto, a aba de "Ferramentas de Cabeçalho e Rodapé" estará aberta. Agora clique em "Diferentes em Páginas Pares e Ímpares". Acesse cabeçalho de uma página par e selecione "Inserir", "Número de Página" e escolha a opção "Início da Página" e "Número sem Formatação 1".